### 2 Finish Windows setup

Tuntaskan penataan Windows | Hoàn tất cài đặt Windows إنهاء إعداد Windows

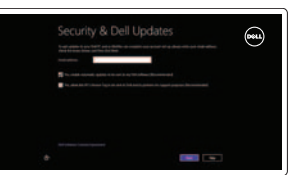

#### Locate your Dell apps

Cari lokasi aplikasi Dell Anda | Xác định vị trí các ứng dụng Dell của bạn تحديد موقع تطبيقات Dell

## ा ह

Pelajari cara menggunakan Windows | Tìm hiểu cách sử dụng Windows تعلم كيفية استخدام Windows

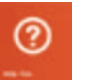

### Learn how to use Windows

Panduan Pengaktifan Cepat Hướng dẫn khởi động nhanh

#### My Dell

Dell Saya | Dell của tôi جهاز Dell الخاص بي

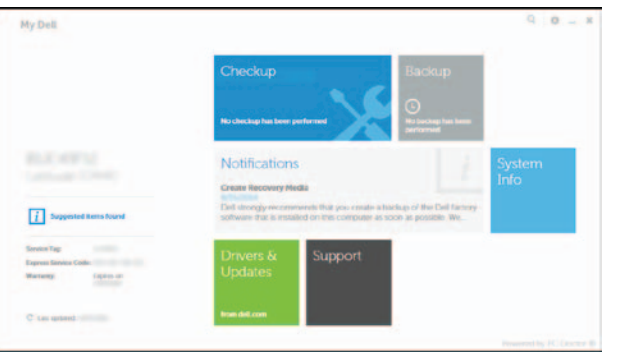

#### Connect the power adapter and 1 press the power button

Hubungkan adaptor daya dan tekan tombol daya Kết nối với bộ chuyển đổi nguồn điện và nhấn nút nguồn توصيل مهايئ التيار والضغط على زر التشغيل

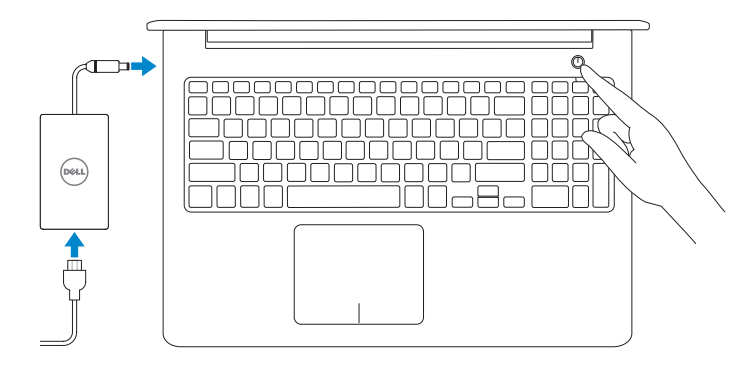

Regulasi dan keselamatan | Quy định và an toàn ممارسات األمان والممارسات التنظيمية

#### Register your computer

Daftarkan komputer Anda | Đăng ký máy tính của bạn تسجيل الكمبيوتر

#### Dell Backup and Recovery

Pencadangan dan Pemulihan Dell | Sao lưu và Phục hồi Dell Dell Backup and Recovery

Aktifkan keamanan dan pembaruan Bật tính năng bảo mật và cập nhật تمكين الأمان والتحديثات

# **Mireless**

#### Product support and manuals

Manual dan dukungan produk Hỗ trợ sản phẩm và sách hướng dẫn دعم المنتج والدالئل

dell.com/support dell.com/support/manuals dell.com/windows8

Contact Dell

Hubungi Dell | Liên hệ Dell

االتصال بـ Dell

#### dell.com/contactdell

- **Z CATATAN:** Jika Anda menghubungkan ke jaringan nirkabel aman, masukkan kata sandi untuk akses jaringan nirkabel tersebut saat diminta.
- **GHI CHÚ:** Nếu bạn đang kết nối với một mạng không dây bảo mật, hãy nhập mật khẩu để truy cập mạng không dây khi được nhắc.

#### Regulatory and safety

2014-10 Printed in China.

dell.com/regulatory\_compliance

Regulatory model Model Regulatori | Model quy định الموديل التنظيمي

Jenis regulatori | Loại quy định

P39F

Regulatory type

النوع التنظيمي

P39F001

Computer model Model komputer | Model máy tính موديل الكمبيوتر

Inspiron 5542 Inspiron 5543

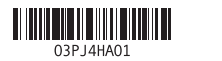

Help and Tips Bantuan dan Tips | Trợ giúp và Meo التعليمات والتلميحات

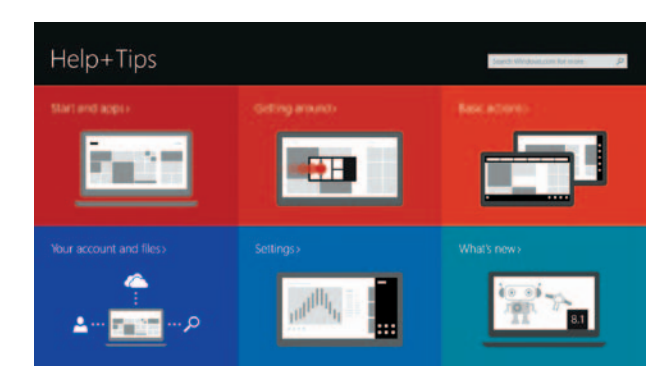

#### Enable security and updates

#### Connect to your network Sambungkan ke jaringan Anda

Kết nối vào mạng của bạn التوصيل بالشبكة

#### **MOTE:** If you are connecting to a secured wireless network, enter the password for the wireless network access when prompted.

**مالحظة:** في حالة اتصالك بشبكة السلكية مؤمنة، أدخل كلمة المرور لوصول الشبكة الالسلكية عند مطالبتك.

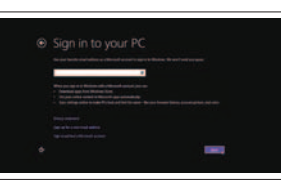

#### Sign in to your Microsoft account or create a local account

Masuk ke akun Microsoft Anda atau buat akun lokal

Đăng nhập vào tài khoản Microsoft của bạn và tạo tài khoản trên máy tính

قمب تسجيل الدخول إلى حساب Microsoft أو قم بإنشاء حساب محلي

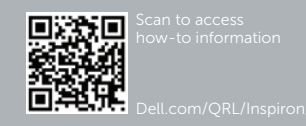

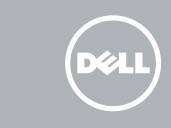

## Quick Start Guide

# Inspiron 15

5000 Series

#### Features

Fitur | Tính năng الميزات |

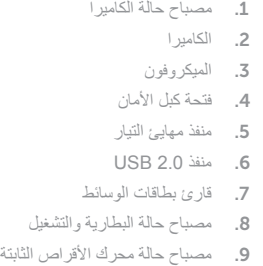

10. منطقة النقر الأيسر 1<u>1.</u> منطقة النقر الأيمن 1212منفذ سماعة الرأس ) 2 1313منافذ 3.0 USB( 1414منفذ HDMI 15. منفذ الشبكة 1616زر التيار 17. الملصق التنظيمي 1818ملصق رمز الخدمة

- 8. Power and battery-status light
- 9. Hard-drive status light
- 15. Network port
- 16. Power button
- 17. Regulatory label
- 
- 
- 
- 18. Service Tag label
- -

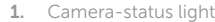

2. Camera

3. Microphone

4. Security-cable slot

5. Power-adapter port

- 10. Area klik kiri
- 11. Area klik kanan
- 12. Port headset
- 13. Port USB 3.0 (2)
- 14. Port HDMI
- 15. Port jaringan
- 16. Tombol daya
- 17. Label regulatori
- 18. Label Tag Servis

6. USB 2.0 port

7. Media-card reader

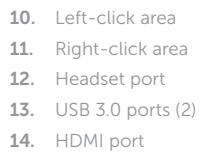

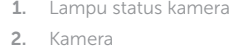

- 3. Mikrofon
- 4. Slot kabel pengaman
- 5. Tombol adaptor daya
- 6. Port USB 2.0
- 7. Pembaca kartu media
- 8. Lampu status daya dan baterai
- 9. Lampu aktivitas hard disk

Beralih ke display eksternal | Chuyển đổi sang màn hình hiển thi bên ngoài التبديل إلى الشاشة الخارجية

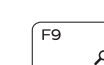

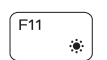

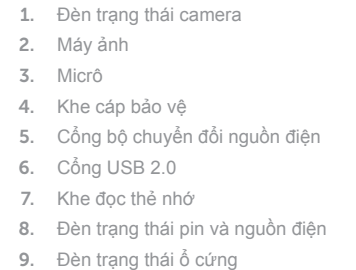

#### ∫ Esc Fn تبديل قفل مفتاح Fn

10. Vùng nhấp trái 11. Vùng nhấp phải 12. Cổng tai nghe 13. Cổng USB 3.0 (2)

- 
- 14. Cổng HDMI 15. Cổng mạng
- 
- 16. Nút nguồn
- 17. Nhãn quy định
- 18. Nhãn Thẻ bảo trì

#### Shortcut keys

Tombol pintasan | Phím tắt مفاتيح االختصار

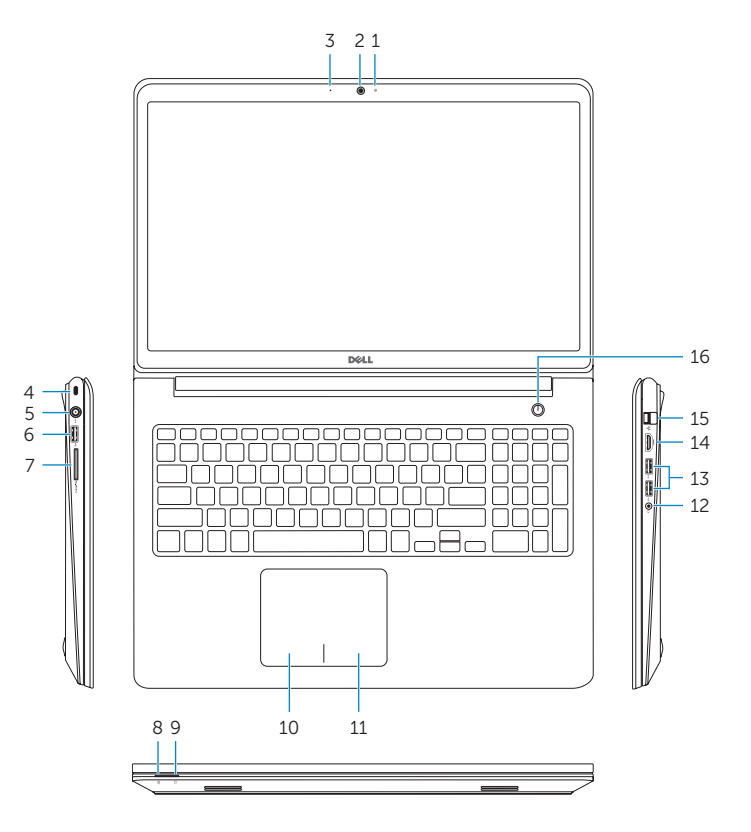

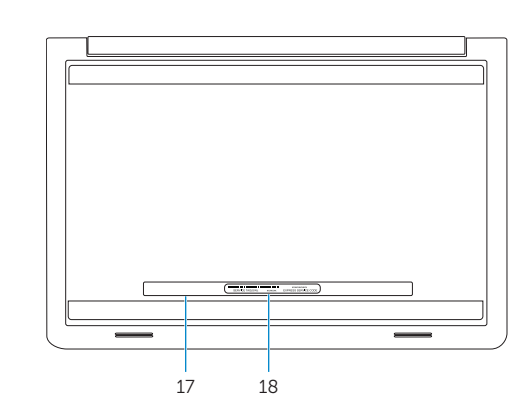

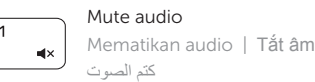

 $\sqrt{F2}$ 

 $F4$ 

 $F5$ – ⊫⊪ !

 $F6$ 

- Decrease volume
- Menurunkan volume | Giảm âm lượng خفض مستوى الصوت Increase volume

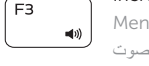

## Meningkatkan volume | Tăng âm lượng

رفع مستوى الصوت

#### Play previous track/chapter

Memutar trek/bab sebelumnya | Phát bản nhạc/chương trước đó تشغيل المسار/الفصل السابق

#### Play/Pause

Memutar/Menjeda | Phát/Tạm dừng تشغيل/إيقاف مؤقت

#### Play next track/chapter

Memutar trek/bab selanjutnya | Phát bản nhạc/chương kế tiếp تشغيل المسار/الفصل التالي

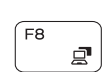

#### Switch to external display

#### Open Search charm

Membuka tombol Pencarian | Mở nút Tìm kiếm افتح اختصار البحث

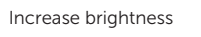

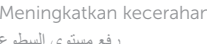

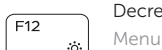

Meningkatkan kecerahan | Tăng độ sáng رفع مستوى السطوع

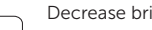

#### Decrease brightness

Menurunkan kecerahan | Giảm độ sáng

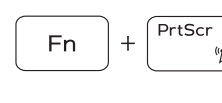

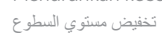

#### Turn off/on wireless

Mengaktifkan/menonaktifkan nirkabel Tắt/mở mạng không dây

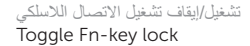

Mengalihkan kunci tombol Fn | Bật tắt khóa phím Fn

#### NOTE: For more information, see *Specifications* at dell.com/support .

CATATAN: Untuk informasi selengkapnya, lihat *Spesifikasi* di dell.com/support . **GHI CHÚ:** Để biết thêm thông tin, hãy xem *Thông số kỹ thuật* tại **dell.com/support** . **مالحظة:** لمزيد من المعلومات، راجع المواصفات على العنوان **support/com.dell**.

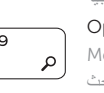